## Externí zařízení Uživatelská příručka

© Copyright 2008 Hewlett-Packard Development Company, L.P.

Informace uvedené v této příručce se mohou změnit bez předchozího upozornění. Jediné záruky na produkty a služby společnosti HP jsou výslovně uvedeny v prohlášení o záruce, které je každému z těchto produktů a služeb přiloženo. Žádná ze zde uvedených informací nezakládá další záruky. Společnost HP není zodpovědná za technické nebo redakční chyby ani za opomenutí vyskytující se v tomto dokumentu.

První vydání: Září 2008

Číslo dokumentu: 469436-221

#### **Důležité informace o produktu**

Tato uživatelská příručka popisuje funkce, kterými je vybavena většina modelů. Může se stát, že některé funkce nebudou ve vašem počítači k dispozici.

# **Obsah**

#### 1 Použití zařízení USB

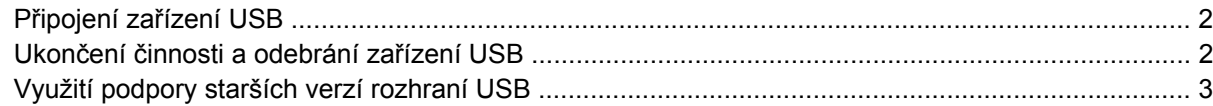

#### 2 Použití zařízení 1394

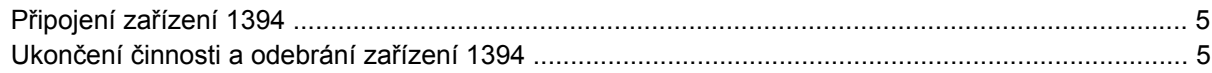

#### 3 Použití konektoru pro stolní jednotku

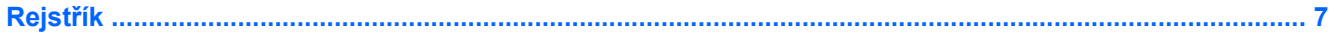

## <span id="page-4-0"></span>**1 Použití zařízení USB**

Univerzální sériová sběrnice (USB) je hardwarové rozhraní, které lze použít k připojení doplňkových externích zařízení USB jako například klávesnice, myši, jednotky, tiskárny, skeneru nebo rozbočovače. Zařízení lze připojit k počítači nebo k doplňkové stolní jednotce.

Některá zařízení USB mohou vyžadovat další podpůrný software, který je obvykle dodán spolu se zařízením. Více informací o softwaru pro určité zařízení najdete v pokynech daného výrobce softwaru. Tyto pokyny mohou být k dispozici se softwarem, na disku nebo na webové stránce výrobce.

V závislosti na modelu může být počítač osazen až 4 porty USB s podporou zařízení USB 1.0, USB 1.1 a USB 2.0. Doplňková stolní jednotka nebo rozbočovač USB poskytují další porty USB, které lze použít s počítačem.

### <span id="page-5-0"></span>**Připojení zařízení USB**

- **UPOZORNĚNÍ:** Aby nedošlo k poškození konektorů USB, nepoužívejte při připojování zařízení USB nepřiměřenou sílu.
	- ▲ Chcete-li připojit zařízení USB k počítači, připojte kabel USB pro zařízení k portu USB.

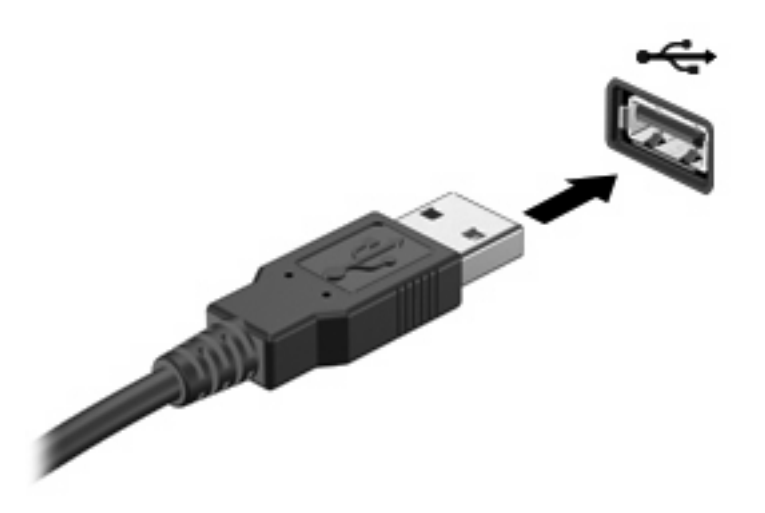

Jakmile bude zařízení nalezeno, uslyšíte zvukové upozornění.

**E** POZNÁMKA: Při prvním připojení zařízení USB se zobrazí zpráva v oznamovací oblasti, která vás informuje, že bylo zařízení rozpoznáno počítačem.

### **Ukončení činnosti a odebrání zařízení USB**

**UPOZORNĚNÍ:** Aby nedošlo ke ztrátě dat či narušení stability systému, před odebráním zařízení USB nejprve ukončete jeho činnost.

**UPOZORNĚNÍ:** Aby nedošlo k poškození konektoru USB, neodpojujte zařízení USB táhnutím za kabel.

Ukončení činnosti a odstranění zařízení USB:

- **1.** Poklepejte na ikonu **Bezpečně odebrat hardware** v oznamovací oblasti na pravé straně hlavního panelu.
- **POZNÁMKA:** Chcete-li zobrazit ikonu Bezpečně odebrat hardware, klepněte na tlačítko **Zobrazit skryté ikony** (**<** nebo **<<**) v oznamovací oblasti.
- **2.** Klepněte na název zařízení v seznamu.
- **POZNÁMKA:** Pokud v seznamu požadované zařízení USB není, činnost tohoto zařízení není nutné před odebráním ukončit.
- **3.** Klepněte na tlačítko **Zastavit** a potom na tlačítko **OK**.
- **4.** Odeberte zařízení.

### <span id="page-6-0"></span>**Využití podpory starších verzí rozhraní USB**

Podpora starších verzí rozhraní USB (ve výchozím nastavení povolena) umožňuje používat toto rozhraní v následujících situacích:

- Použití klávesnice, myši nebo rozbočovače USB připojených k portu USB na počítači během spuštění nebo v aplikaci nebo nástroji založenými na MS-DOS.
- Spuštění nebo restart z doplňkového externího zařízení MultiBay nebo doplňkového spustitelného zařízení USB.

Podpora starších zařízení USB je v nastavení od výrobce povolena. Povolení a zakázání podpory starších verzí rozhraní USB:

- 1. Zapněte nebo restartujte počítač a stiskněte esc ve chvíli, kdy je zobrazena zpráva "Press ESC key for Startup Menu" (Pro zobrazení nabídky Startup stiskněte Esc).
- **2.** Stiskněte f10 a přejdete do Nastavení počítače.
- **3.** Pomocí ukazovacího zařízení nebo kláves se šipkami vyberte **Konfigurace systému** a poté vyberte **Device Configuration** (Konfigurace zařízení).
- **4.** Pokud chcete deaktivovat podporu starších verzí USB, klepněte na **Disabled** (Deaktivovat) vedle USB legacy support (Podpora starších verzí USB).

– nebo –

Pokud chcete aktivovat podporu starších verzí USB, klepněte na **Enabled** (Aktivivat) vedle USB legacy support (Podpora starších verzí USB).

**5.** Pokud chcete uložit předvolby a opustit Computer Setup (Nastavení počítače), klepněte na ikonu **Save** (Uložit) v levém dolním rohu obrazovky a poté postupujte podle pokynů na obrazovce.

Nastavení se zavede po restartování počítače.

## <span id="page-7-0"></span>**2 Použití zařízení 1394**

IEEE 1394 je hardwarové rozhraní, které lze použít k připojení vysokorychlostních multimediálních nebo paměťových zařízení k počítači. Připojení přes rozhraní 1394 obvykle vyžadují skenery, digitální fotoaparáty a digitální videokamery.

Některá zařízení 1394 mohou vyžadovat další podpůrný software, který je obvykle dodán spolu se zařízením. Více informací o softwaru pro určité zařízení najdete v pokynech daného výrobce softwaru. Tyto pokyny mohou být k dispozici se softwarem, na disku nebo na webové stránce výrobce.

Port 1394 podporuje také zařízení IEEE 1394a.

## <span id="page-8-0"></span>**Připojení zařízení 1394**

- **UPOZORNĚNÍ:** Aby nedošlo k poškození konektoru rozhraní 1394, při připojování zařízení pro rozhraní 1394 nepoužívejte nepřiměřenou sílu.
	- Chcete-li připojit zařízení 1394 k počítači, připojte kabel 1394 pro zařízení k portu 1394.

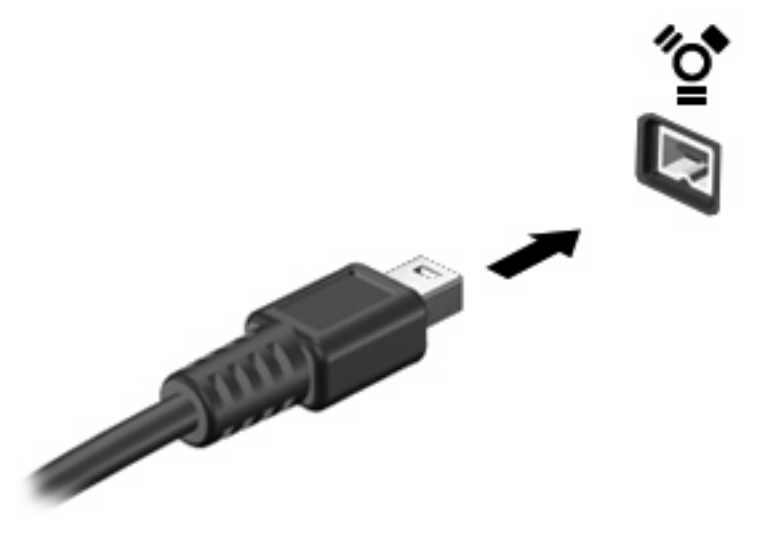

Jakmile bude zařízení nalezeno, uslyšíte zvukové upozornění.

### **Ukončení činnosti a odebrání zařízení 1394**

**UPOZORNĚNÍ:** Aby nedošlo ke ztrátě dat či narušení stability systému, před odebráním zařízení 1394 nejprve ukončete jeho činnost.

**UPOZORNĚNÍ:** Aby nedošlo k poškození konektoru 1394, neodpojujte zařízení 1394 táhnutím za kabel.

- **1.** Poklepejte na ikonu **Bezpečně odebrat hardware** v oznamovací oblasti na pravé straně hlavního panelu.
- **POZNÁMKA:** Chcete-li zobrazit ikonu Bezpečně odebrat hardware, klepněte na tlačítko **Zobrazit skryté ikony** (**<** nebo **<<**) v oznamovací oblasti.
- **2.** Klepněte na název zařízení v seznamu.
- **POZNÁMKA:** Pokud v seznamu požadované zařízení není, činnost tohoto zařízení není nutné před odebráním ukončit.
- **3.** Klepněte na tlačítko **Ukončit** a potom na tlačítko **OK**.
- **4.** Odeberte zařízení.

## <span id="page-9-0"></span>**3 Použití konektoru pro stolní jednotku**

Konektor pro stolní jednotku připojuje počítač k volitelné stolní jednotce. Doplňková stolní jednotka poskytuje další porty a konektory, které lze použít s počítačem.

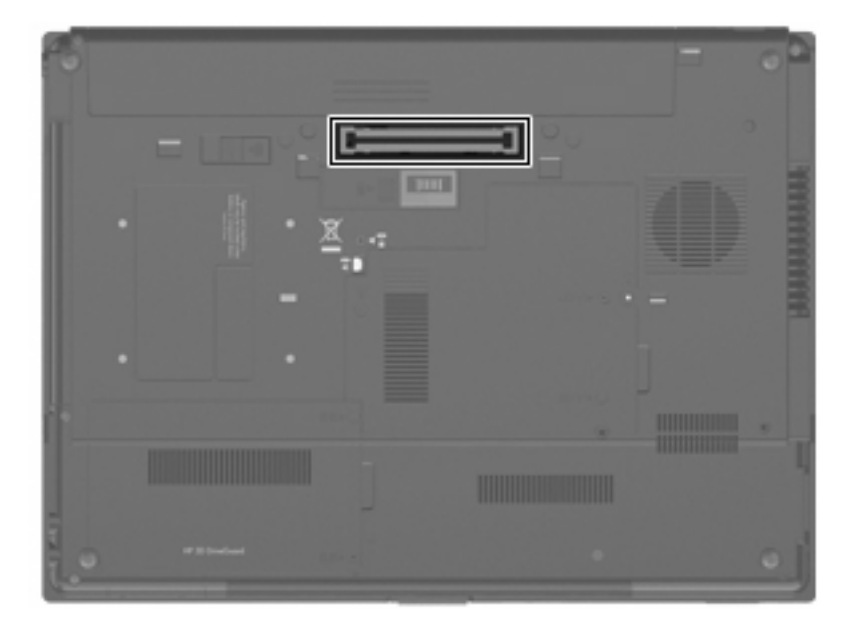

## <span id="page-10-0"></span>**Rejst řík**

### **K**

kabel 1394, p řipojení [5](#page-8-0) kabel USB, p řipojení [2](#page-5-0) kabely 1394 [5](#page-8-0) USB [2](#page-5-0) konektor pro stolní jednotku [6](#page-9-0)

### **P**

podpora starších verzí rozhraní USB [3](#page-6-0) port 1394 [4](#page-7-0) porty 1394 [4](#page-7-0) USB [1](#page-4-0) porty USB, identifikace [1](#page-4-0)

### **R**

rozbo čova če [1](#page-4-0) rozbo čova če USB [1](#page-4-0)

### **Z**

za řízení 1394 popis [4](#page-7-0) připojení [5](#page-8-0) ukon čení činnosti [5](#page-8-0) za řízení USB odebrání [2](#page-5-0) popis [1](#page-4-0) připojení [2](#page-5-0) ukon čení činnosti [2](#page-5-0)

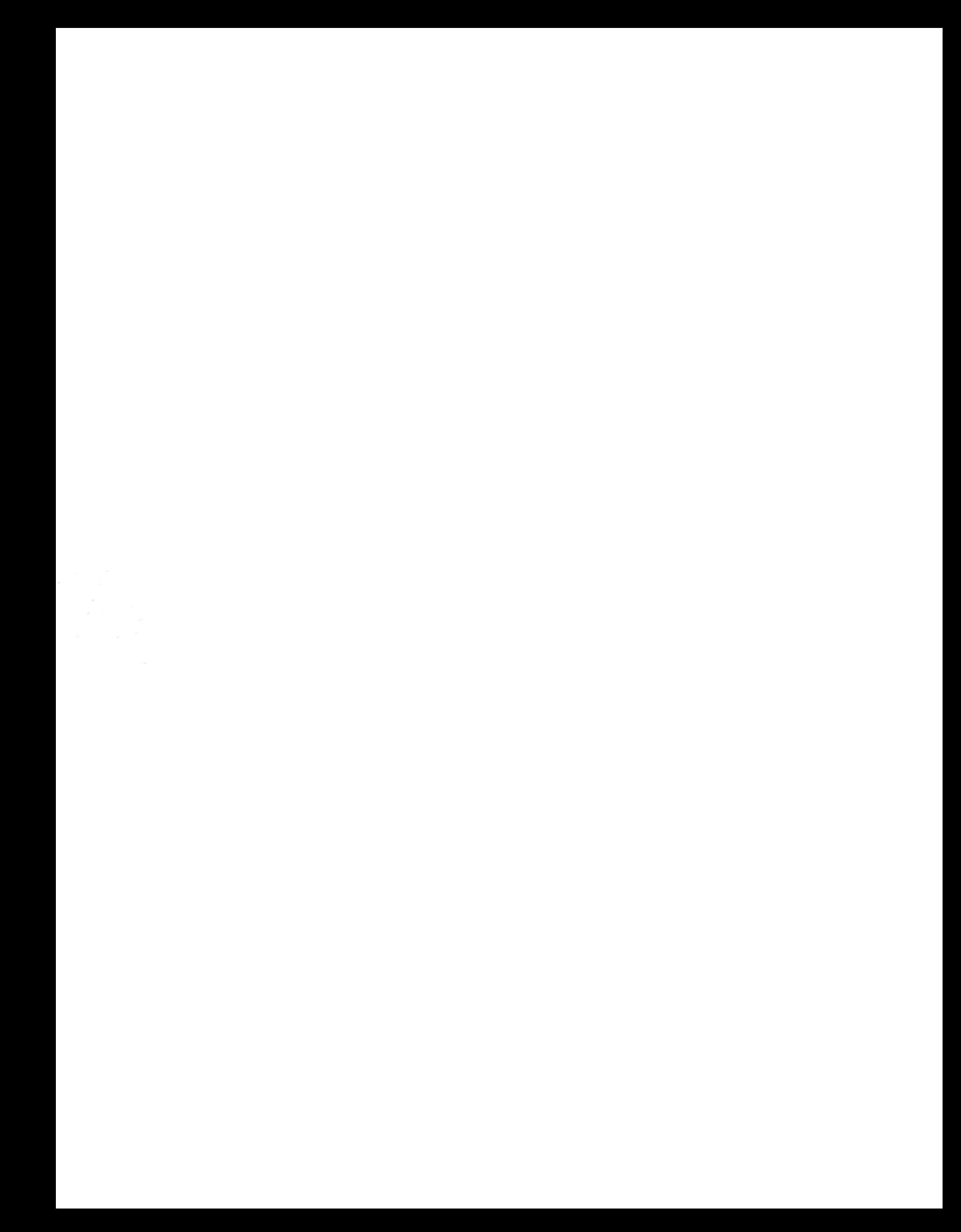